# **Specifying Reporting Options**

This chapter describes the Adabas Review reporting options you can specify. Adabas Review reporting options are specified on the Report Options screen. Different options are available, depending on whether the report selected is a detailed or a summary report.

For detailed reports, data is collected continuously while the database is active. Such reports are straight recordings of commands processed. Detailed reports cannot be viewed online. However, a display program is generated that may be used to view history data online if the report collects history data. Results of detailed reports are printed at database termination. For detailed reports, the following options are available:

```
 22:52:49 ***** R E V I E W ***** 2009-04-25
          Options for detailed report: name HUB=15690 +--- Detail Rpt Options ------- Detailed Logging ------------- History -------+
 ! AutoStart .......... N Log ................ Y History ............ N !
! Print .............. N File ........... RVLOG_ History Int ... ______ !
 ! Limit ....... 99999999 Num of Logs ....... _2 History DBID ... __123 !
 ! Page/Line .. _55 / 133 Log Size ....... ___60 History FNR .... ___45 !
 ! User Exit ... ________ History SVC ...... 234 !
 ! !
! ---- Buffers to Log --- ----- Detail Exit ----- !
 ! FB: Y SB: Y RB: Y Exit name.... ________ !
 ! VB: Y IB: Y IO: Y !
 ! !
 ! !
 ! !
 ! !
 ! !
 +-----------------------------------------------------------------------------+
 Command: ______________________________________________________________________
 Enter-PF1---PF2---PF3---PF4---PF5---PF6---PF7---PF8---PF9---PF10--PF11--PF12---
    Help Exit Accpt Dflts Menu
```
Summary reports present a summary of information for a particular field (e.g., command, user ID, program, etc.). Results may be viewed online or printed at database termination. For summary reports, the following options are available:

```
22:57:04 ***** R E V I E W ***** 2009-04-25<br>Options for summary report: LONG RUNNING COMMANDS HUB=15690
          Options for summary report: LONG RUNNING COMMANDS
+-- Summary Rpt Options ------- Summary Logging ------------ History ---------+
! AutoStart ......... N Summary Log ........ N History ............ N !
! Break ............. Y Summary File .. RVSUM_ History Int ... ______ !
! Wrapping ........... N Num of Logs ....... _2 History DBID ... __123 !
! Print ............. Y Log Size ....... 99999 History FNR .... 15 !
! Rstrt/Intrvl Y ______ Log Full Exit ________ History SVC ...... 234 !
! Max Restarts .. 999999 !
! Max K ........... 18
! ADALimit ...... ______1 Exit Name ... _________ !
! Display By .. SORTED Cmd ............... CL !
! Entries ....... 999999 Sum ................ Y !
! Limit ....... 99999999 !
! Page/Line .. _55 / 133 !
! !
! !
+-----------------------------------------------------------------------------+
Command: ______________________________________________________________________
Enter-PF1---PF2---PF3---PF4---PF5---PF6---PF7---PF8---PF9---PF10--PF11--PF12---
     Help Exit Accpt Dflts Menu
```
Several categories of reporting options can be specified, although the options differ for detailed and summary reports. For more information, select the option category below.

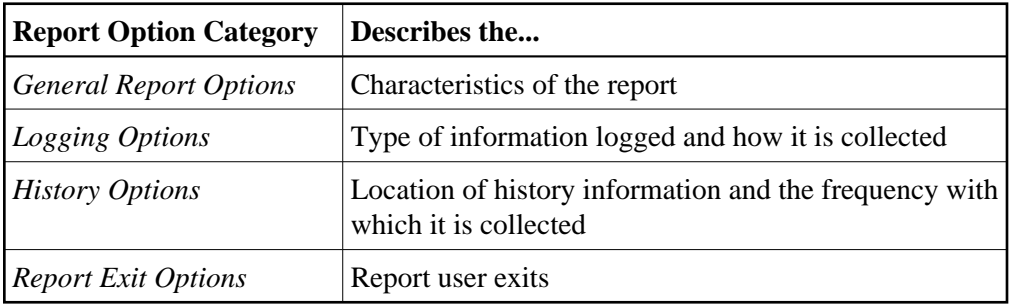

## <span id="page-1-0"></span>**General Report Options**

The following table describes (in alphabetic order) the general report options that can appear on the Report Options screen. The "Valid for Report Type" column in the table indicates whether the option is valid for detailed reports or summary reports (or both).

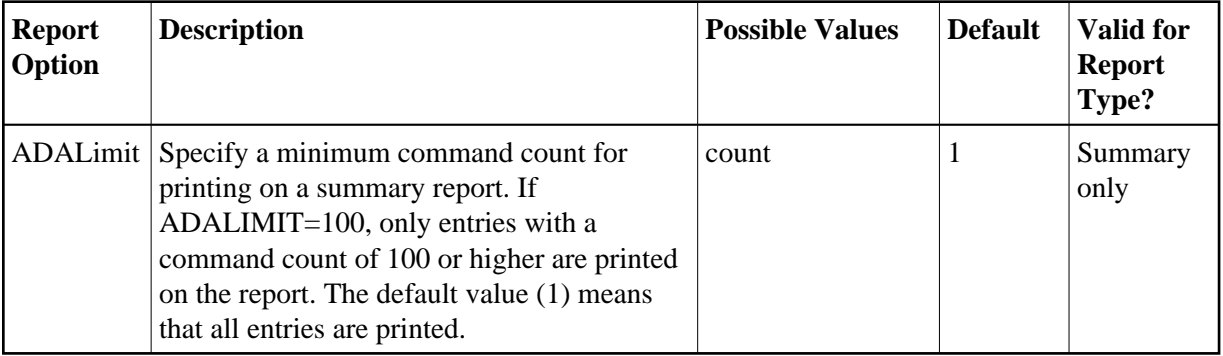

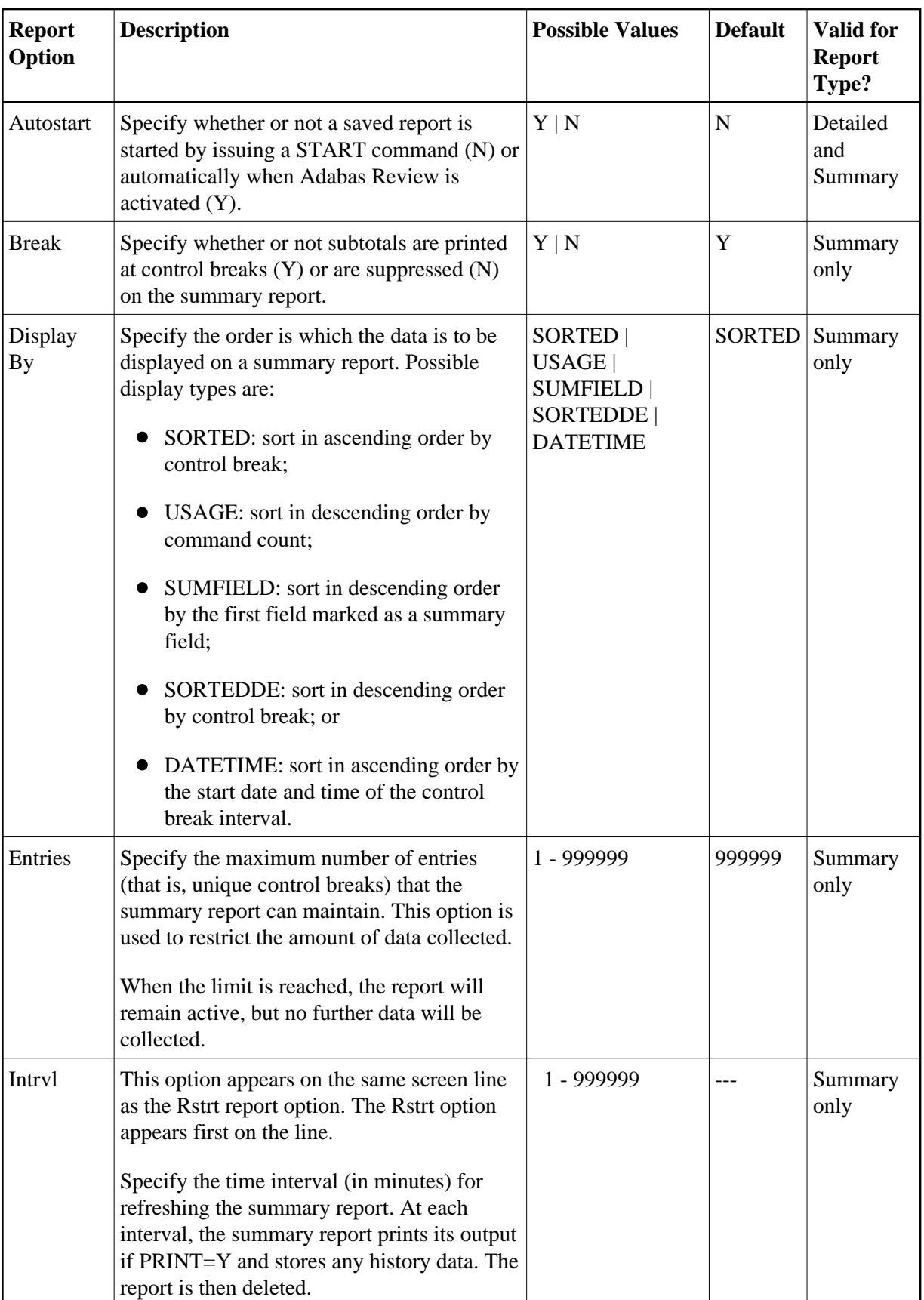

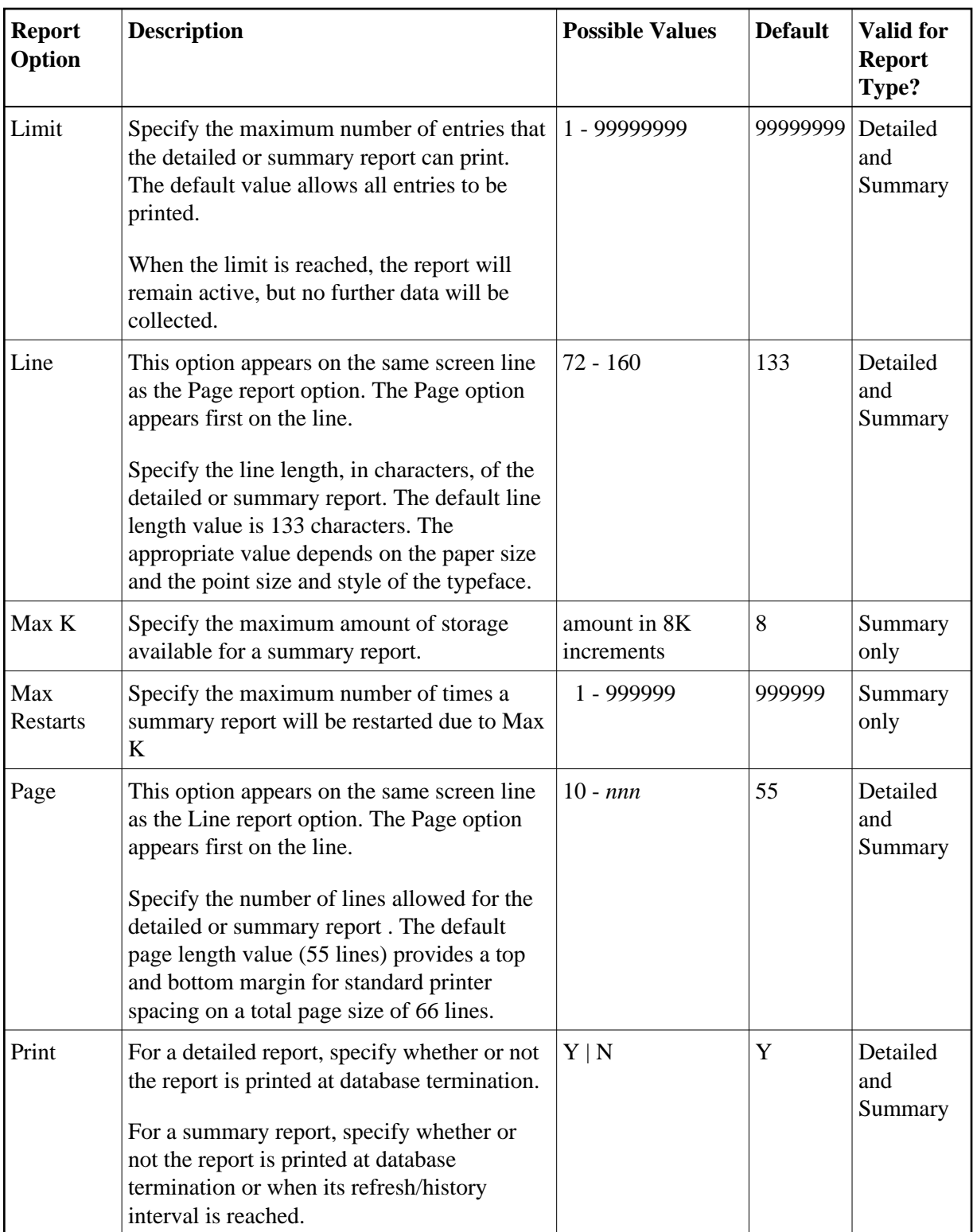

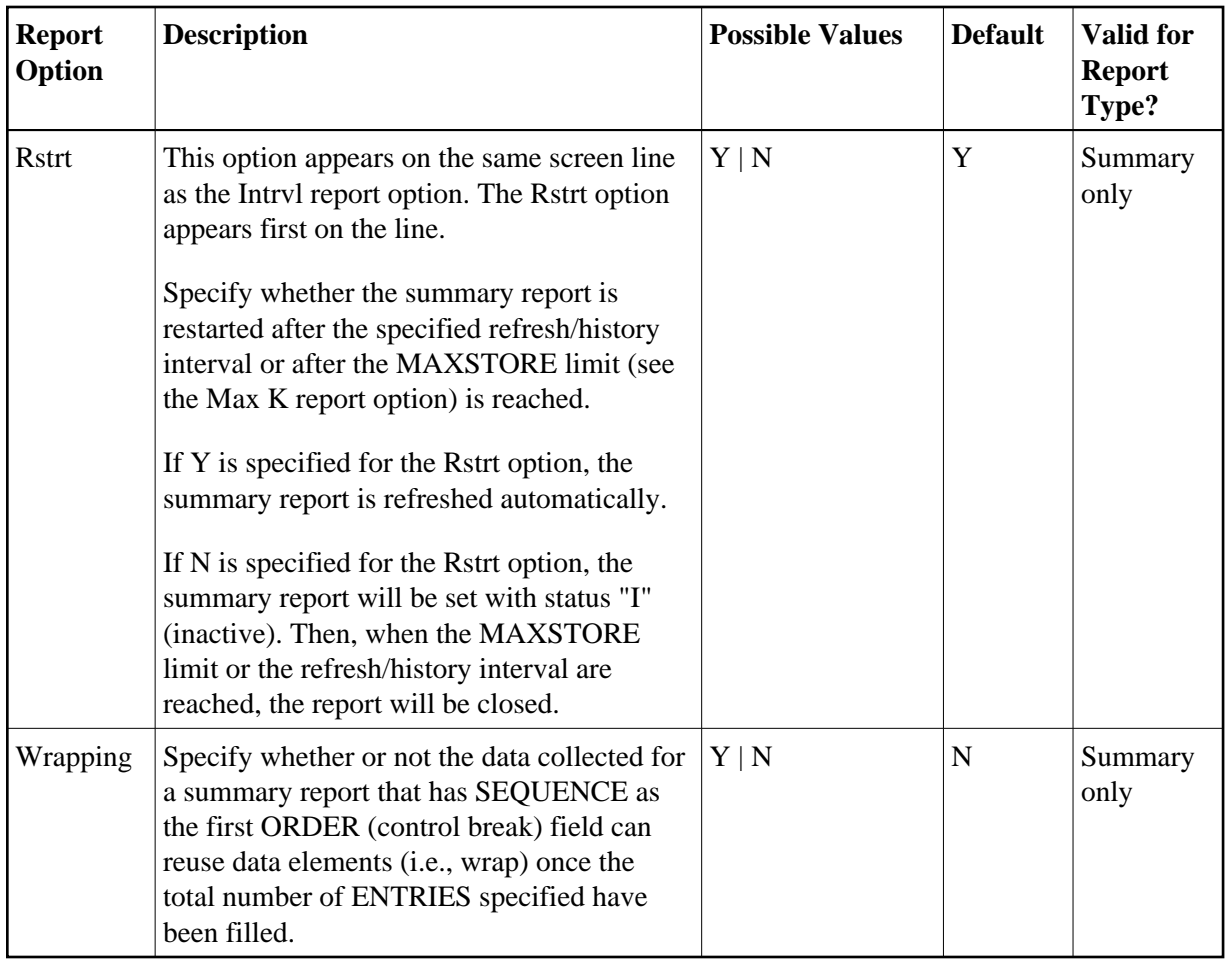

## <span id="page-4-0"></span>**Logging Options**

Two kinds of logging options are available in Adabas Review, depending on the kind of report you have selected. Some logging options are shared by both types; other logging options are specific to the report type.

- Command logging: When running detailed reports, you can elect to create a log file of detailed command data, specific to Adabas Review, that can be processed at some later time in an Adabas Review batch run. The output of the detailed log file depends on the report definition and includes only parts of the overall Adabas commands being processed.
- Summary logging: When running summary reports, a summary log file can be created, containing summary data, but it cannot be processed later in an Adabas Review batch run because the summary data already has a specific layout. This layout is described in *Summary Record Layout*.

This section covers the following topics:

- [Logging Option Descriptions](#page-5-0)
- [Buffers to Log Options \(Detailed Reports Only\)](#page-7-0)
- [Required Options for Logging](#page-8-0)
- [Recommended Options for Logging](#page-9-1)
- [Logging Guidelines](#page-9-2)

#### <span id="page-5-0"></span>**Logging Option Descriptions**

For command logging, the logging options determine whether command logging is performed, what information is logged, and where the command log is written. For summary report logging, the logging options determine whether summary logging is performed, what information is logged, and where the summary log is written.

The following table describes (in alphabetic order) the logging options that can appear on the Report Options screen. The "Valid for Report Type" column in the table indicates whether the option is valid for detailed reports (command logging) or summary reports (summary logging).

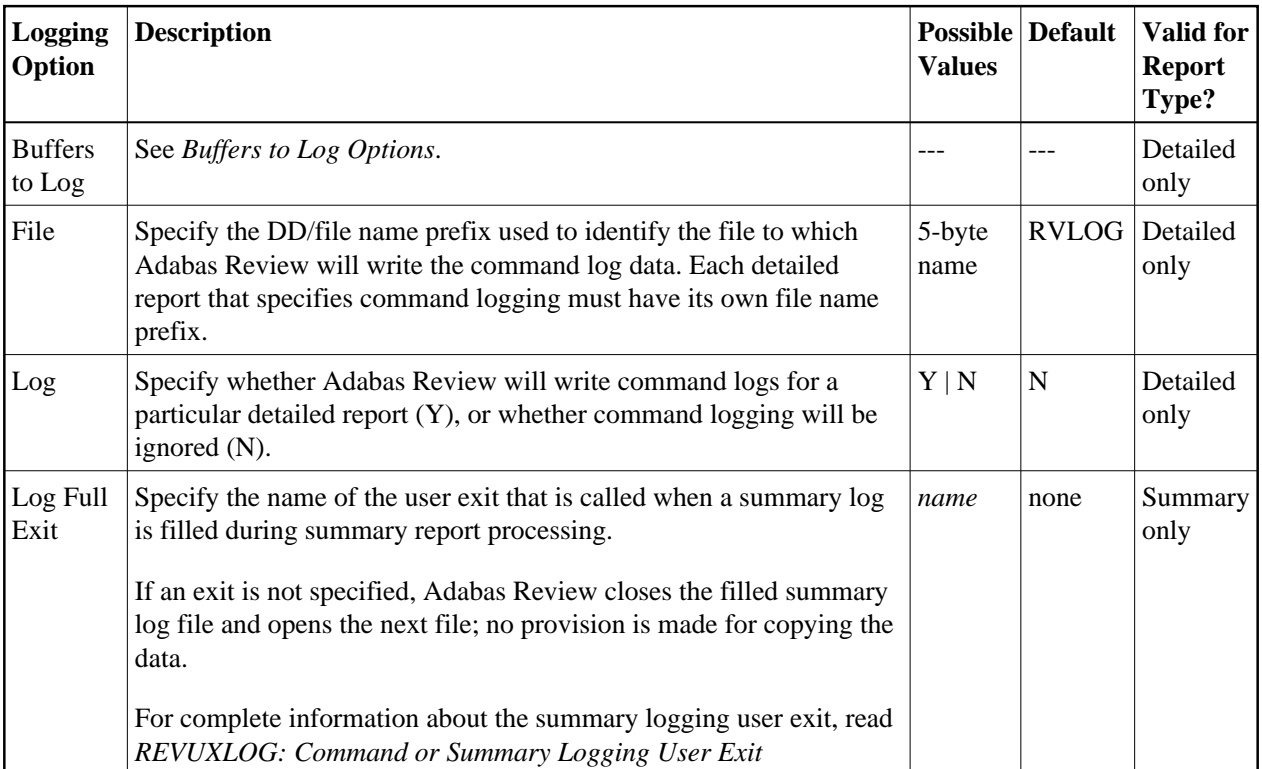

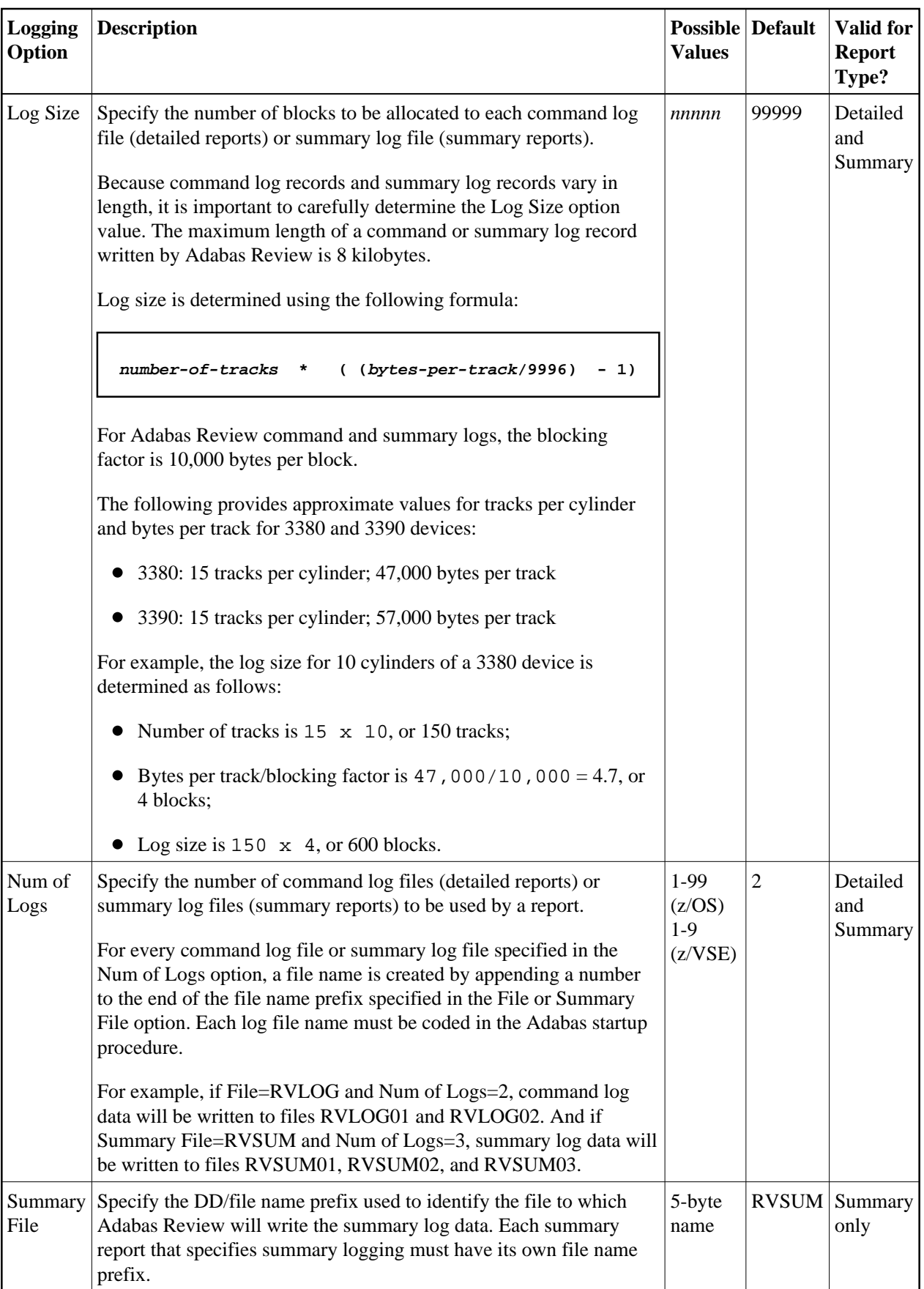

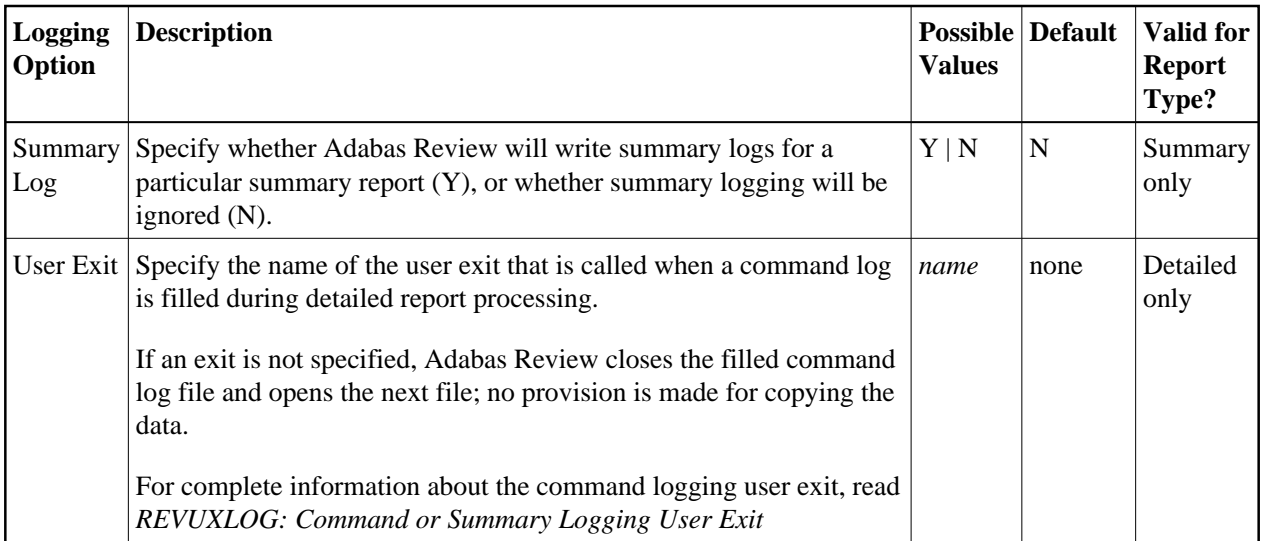

#### <span id="page-7-0"></span>**Buffers to Log Options (Detailed Reports Only)**

The Buffers to Log options specify which command log buffers will be included in command logging. These can only be specified for detailed reports.

The basic command log record, the ACBX, and the CLEX (corresponding to the ADARUN LOGACB, LOGCLEX, and LOGUX parameters) will always be logged in the log file, regardless of the settings of the Buffer to Log options. These are included in the record internally referred to as LORECR. The Buffer to Log options make it possible to log additional buffers such as the record buffer, the format buffer, and others.

You can determine whether data is logged by your report by setting the Adabas Review logging parameter that corresponds to a particular buffer (or set of buffers). The following table briefly describes the Buffers to Log options. These options are only applicable to detailed reports:

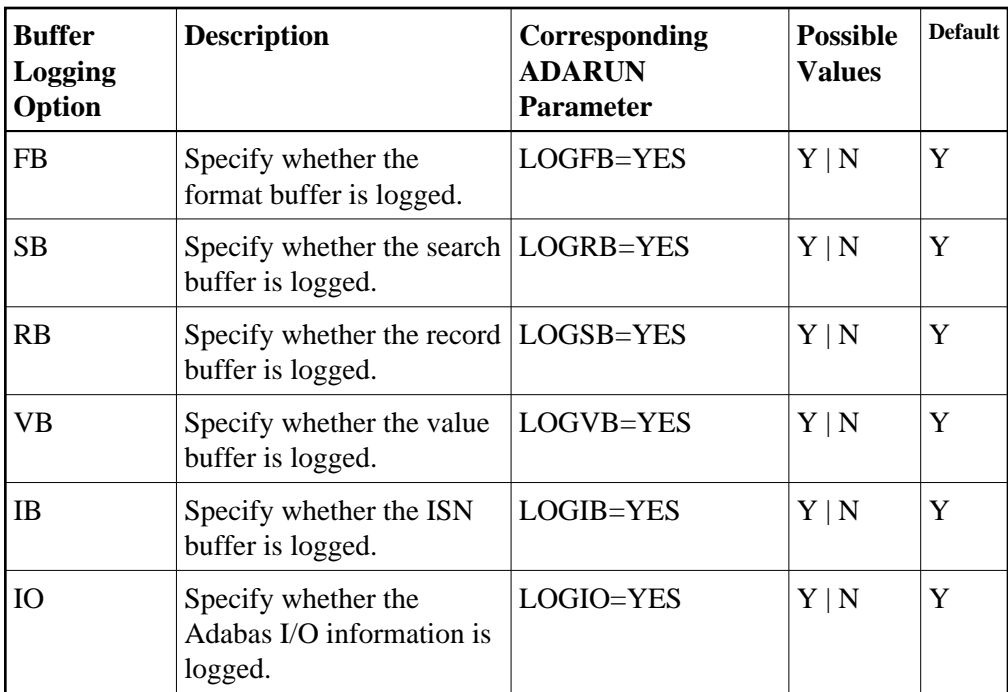

#### <span id="page-8-0"></span>**Required Options for Logging**

The following detailed report option settings are required for detailed reports that will log commands:

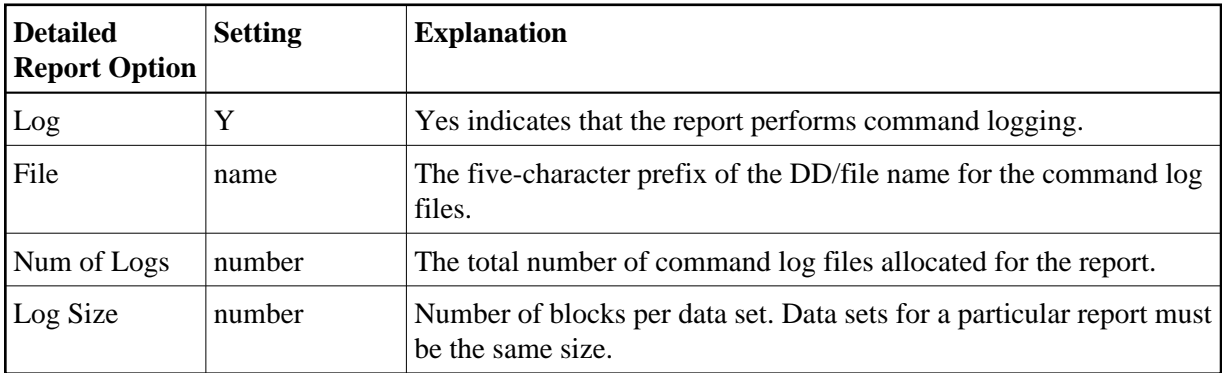

The following summary report option settings are required for summary logging:

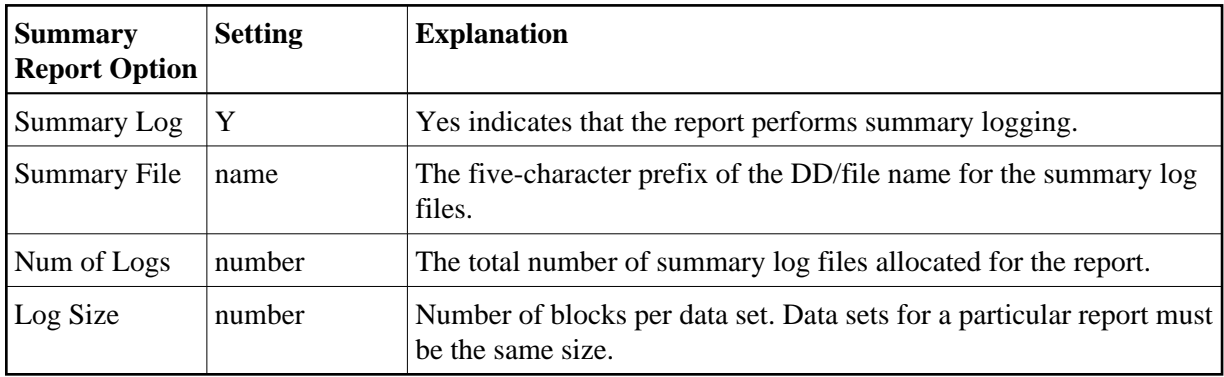

#### <span id="page-9-1"></span>**Recommended Options for Logging**

**Detailed Report Option Setting Explanation**  AutoStart Y Starts the command logging report when the database is initialized. Print N Prevents each detailed data line from being printed; eliminates redundant recording of data and waste of spool space. User Exit exit name Filled command logs are copied to another device before they are overwritten with new command log data.

The following detailed report option settings are suggested for efficient command logging operations:

The following summary report option settings are suggested for efficient summary logging operations:

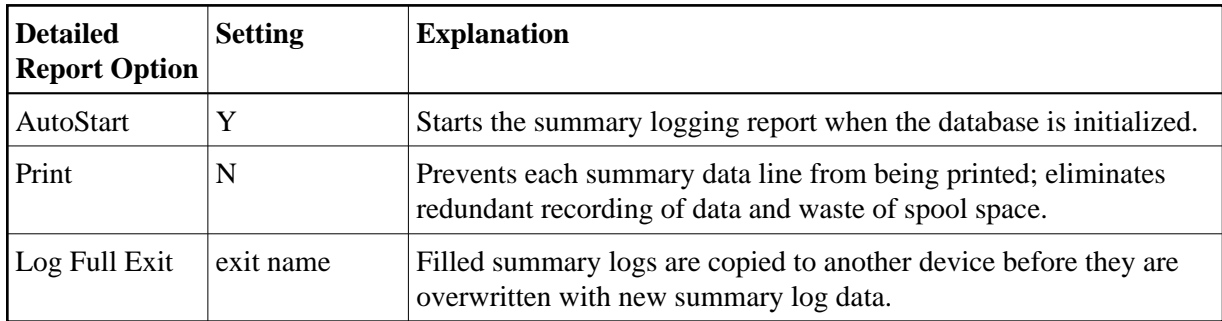

#### <span id="page-9-2"></span>**Logging Guidelines**

- Using the report option parameter PRINT=N, the printed detailed or summary report may be suppressed for a command log or summary log report.
- Processing rules may be used to restrict the collection of data for detailed reports (command logging) to certain values; e.g., all commands that return a nonzero response code.
- Before starting a report that performs detailed command logging, command log data sets must be allocated and the corresponding job control statements must be added to the Adabas startup JCL. Likewise, before starting a report that performs summary logging, summary log data sets must be allocated and the corresponding job control statements must be added to the Adabas startup JCL.
- If you use a user exit to copy a filled command log or summary log to another device, refer to the sample user exit code in the source library member REV*vrs*.SRCE(REVUXLOG). The command or summary log copy job is provided in JCL library member REV*vrs*.JCL(REVCLCOP).

## <span id="page-9-0"></span>**History Options**

History data is useful for monitoring database performance for a given period of time and for performing trend analysis. History options specify whether history data is collected, when it is collected, and where (that is, in which Adabas Review repository) it is stored.

Although history data may be written for both detailed and summary reports, the report type plays a key role in determining how Adabas Review processes history data.

- A *detailed report* maintains a one-to-one correspondence between a command log record read or passed to ADARVU and an output record produced by Adabas Review. When the command processed by Adabas Review satisfies the report processing rules, Adabas Review builds the required format and record buffer using the current report definition and immediately stores a record in the Adabas Review repository.
- A *summary report* has a many-to-one relationship between processed records and the summarized output record. Multiple records are processed (i.e., summarized) to produce one output record. When the Adabas Review interactive processor is running, information is written out to the Adabas Review repository at Adabas termination, when an interval is reached, or when the report is closed. If the Adabas Review batch processor is being executed, the data is written during end-of-file (EOF) processing.
- For both types of reports, Adabas Review generates a Natural display program so that history data may be viewed online.

The history options that determine whether and how Adabas Review writes history data are set when you create or edit the report definition on the Report Options screen. If history data is to be written by a report running in batch mode, the history parameters make up the COPY statement.

The following table describes (in alphabetic order) the history options that can appear on the Report Options screen. The "Valid for Report Type" column in the table indicates whether the option is valid for detailed reports or summary reports (or both) -- although, in the case of history options, all options work for both types.

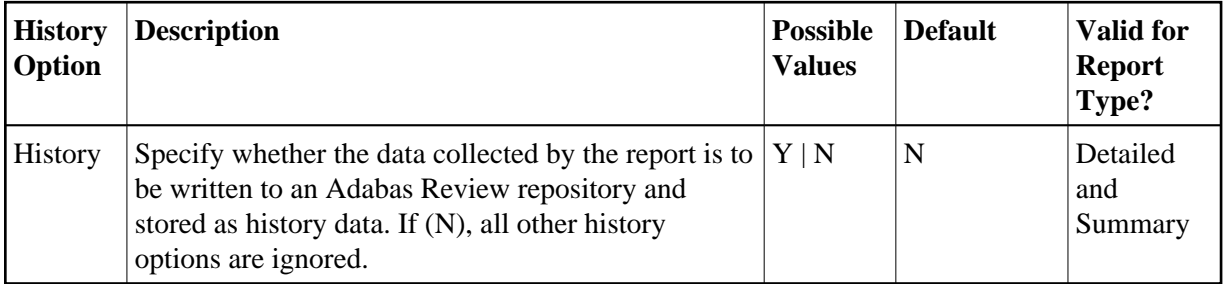

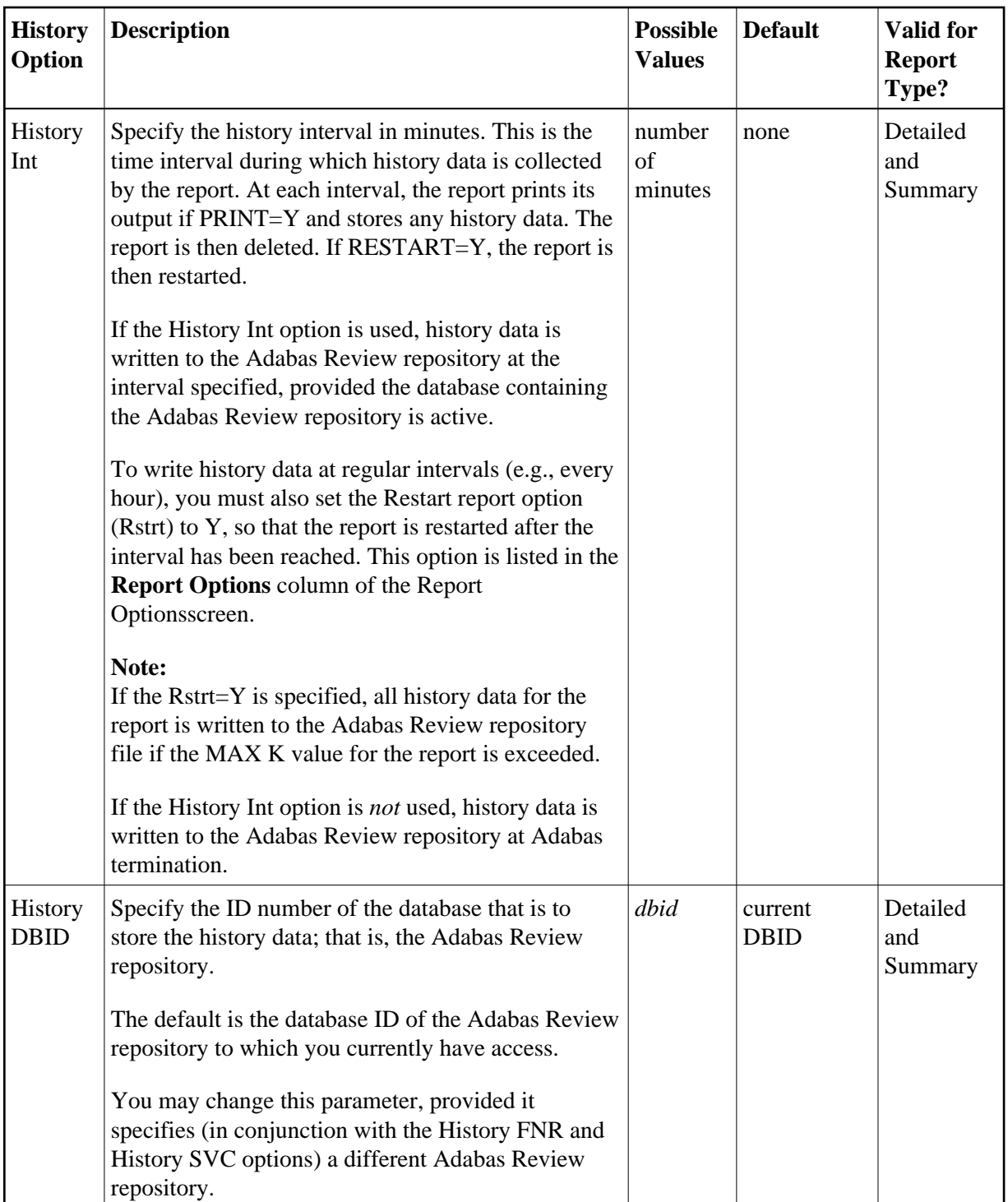

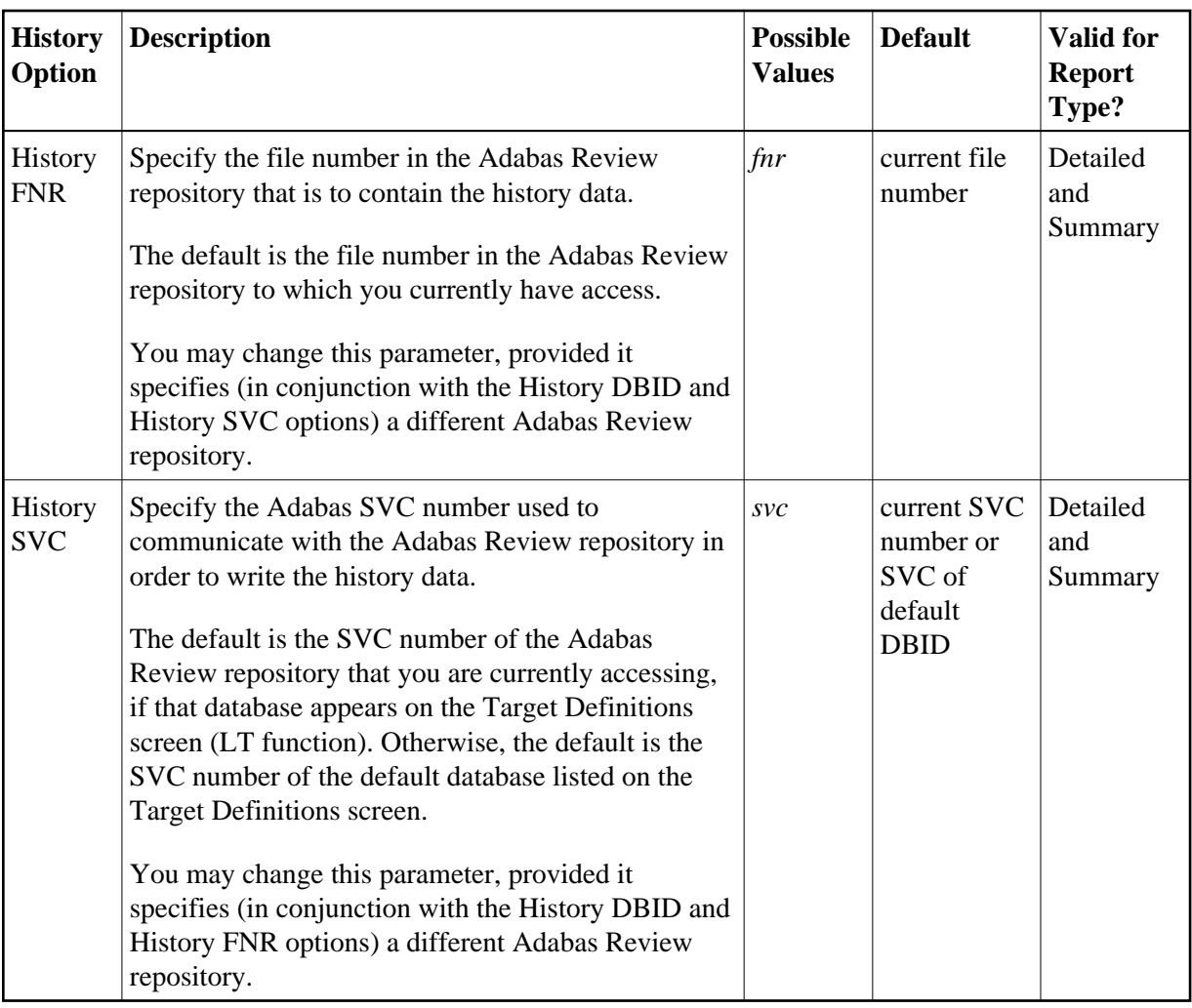

## <span id="page-12-0"></span>**Report Exit Options**

Adabas Review provides two report user exits: one for detailed reports and one for summary reports.

- A detailed report user exit is called when a command log record is selected for the report. Only records that pass the processing rules are provided to the user exit. This exit may be used to create SMF records, accounting records, or for any other purpose.
- A summary report user exit is called when a specified Adabas command is selected for the report; and/or a report is summarized. You may control the conditions that trigger the exit.

When creating a report, the user exit name  $(1-8$  characters) is specified on the Report Options screen or in the batch REPORT statement. The actual report user exit must be provided in an executable library accessible to Adabas Review.

For more information about these exits, read *REVUXDET: Report Exit for Detailed Reports* and *REVUXSUM: Report Exit for Summary Reports*.